# Hard Drive Replacement Instructions

 $\overline{a}$  863072-001

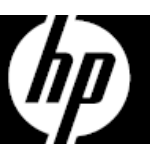

#### Before you begin

Observe the following requirements before removing and replacing the hard drive.

**WARNING**: Never open the cover while the power cord is attached. You might damage your computer or be injured by the spinning fan blades.

**WARNING**: Avoid touching sharp edges inside the computer.

**CAUTION**: A hard drive is extremely sensitive to shock and impact. Do not bang or drop it. Do not touch the circuit board. Static electricity can damage the drive.

## Removing the hard drive

1. Disconnect the power cord and all attached cables from the back of the computer.

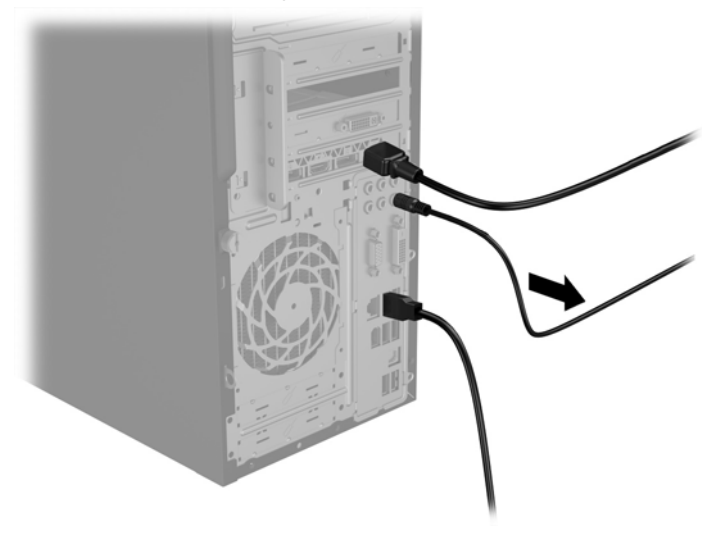

**CAUTION**: Static electricity can damage the electronic components inside the computer. Discharge static electricity by touching the metal cage of the computer before touching any internal parts or electronic components.

#### Tools needed

Phillips #2 screwdriver

Small screws are easily lost. Remove screws over a surface that enables you to retrieve them if they fall.

2. To remove the access panel, loosen the captive Phillips screw (1), slide the access panel back, and then lift it off the computer (2).

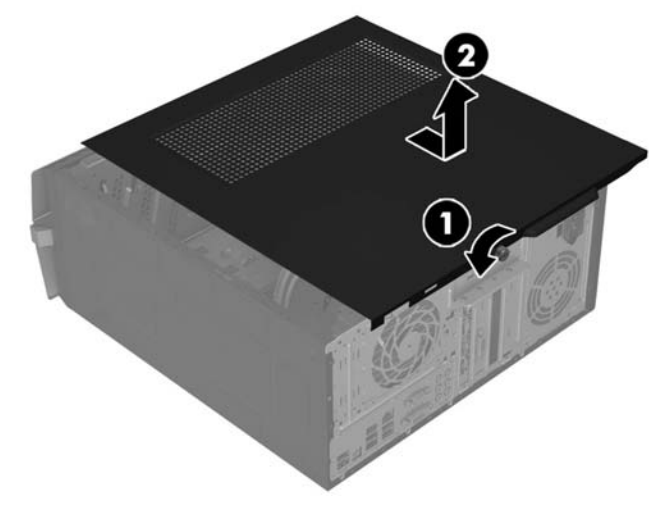

- 3. Locate the hard drive:
	- 1. Optical drive
	- 2. Hard drive
	- 3. Memory modules

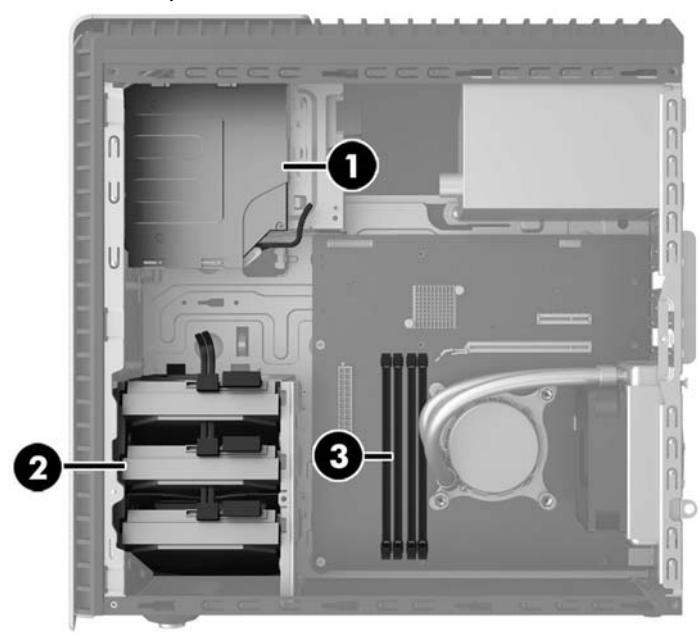

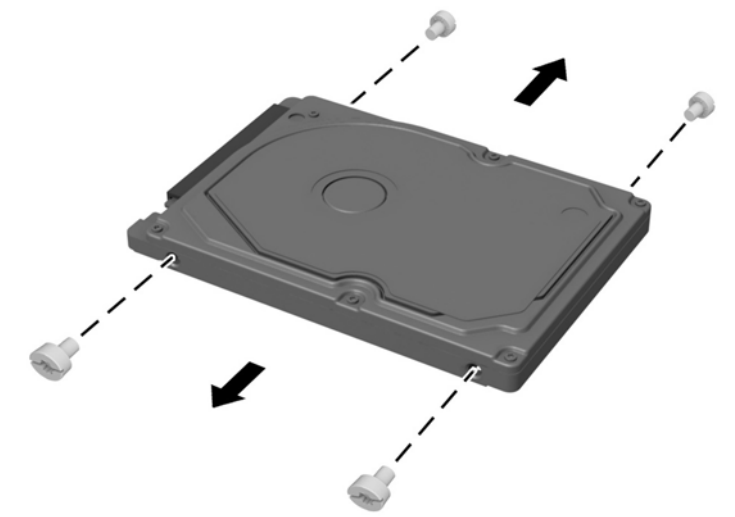

4. Disconnect the data and power cables from the rear of the hard drive (1). Pull the drive release lever (2), and then lift the drive up to remove it from the computer (3).

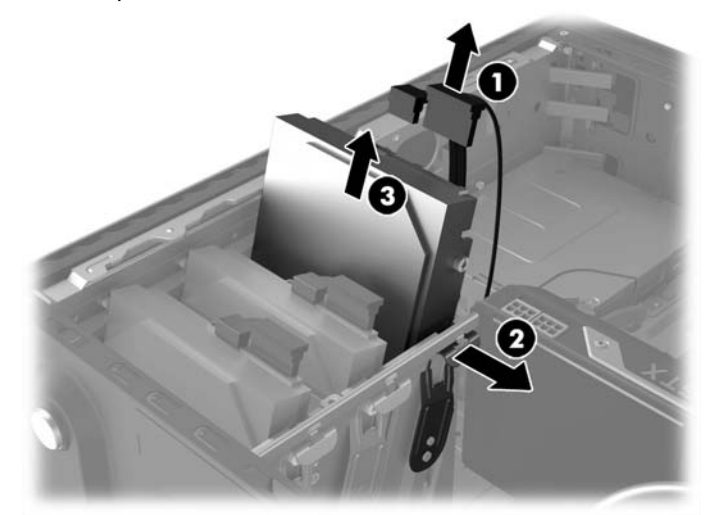

5. Remove the guide screws from the old hard drive. 6. Touch the replacement hard drive bag to the metal of the computer, and then remove the replacement hard drive from the bag.

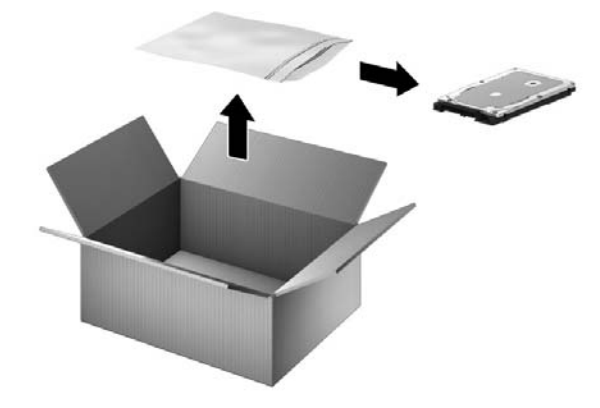

### Replacing the hard drive

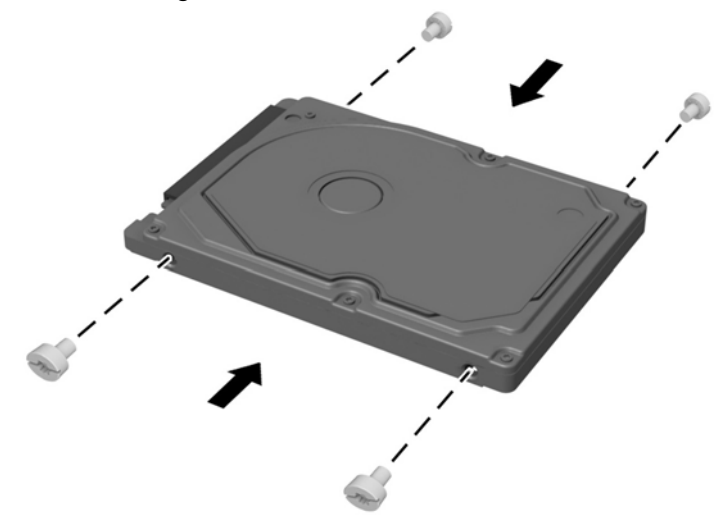

3. Position the access panel on the computer, and then slide the panel into place (1). Tighten the screw in the rear of the panel (2).

1. Install the guide screws into the new hard drive. 2. Insert the drive into the drive bay until seated (1), and then connect the power and data cables to the rear of the hard drive (2).

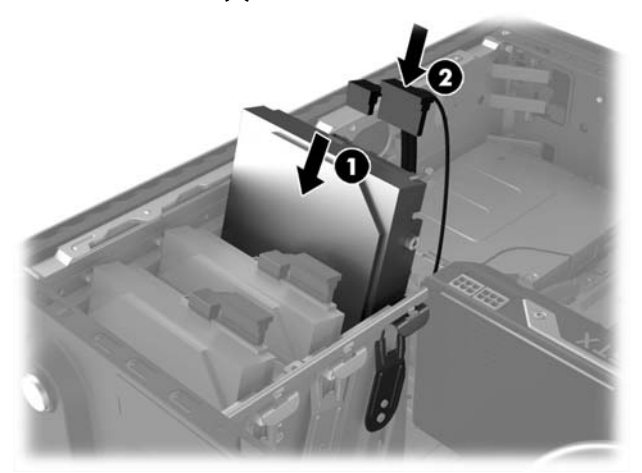

4. Plug the power cord and any additional cables into the back of the computer.

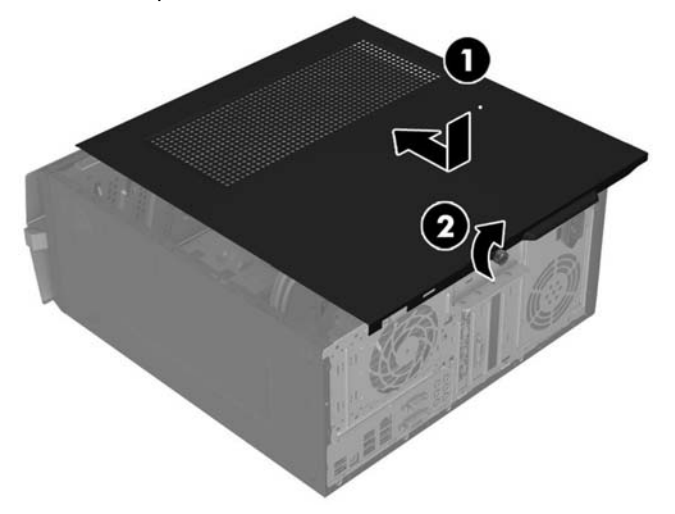

5. Press the power button to turn on the computer.

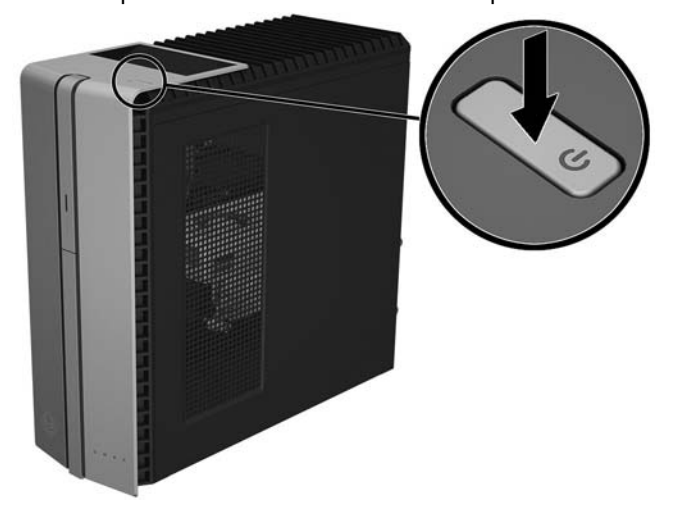

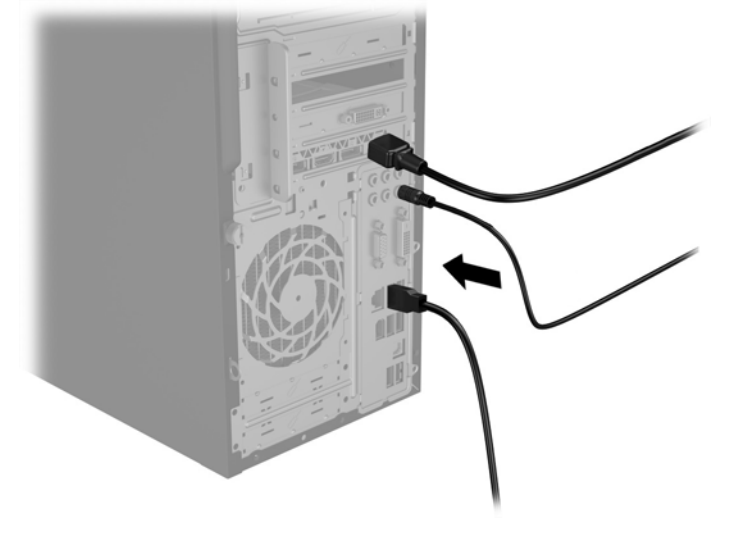

## System recovery

**NOTE**: If your hard drive was shipped without an operating system (image) installed, you must reinstall the operating system using the system recovery discs. To install the operating system, refer to the instructions included with your system recovery discs, or for U.S. product support, go to

http://www.hp.com/go/contactHP.

For worldwide product support, go to http://welcome.hp.com/country/us/en/wwcontact\_us.html.

**IMPORTANT**: **Do not turn off the computer during the initial setup process. Please allow the process to complete to ensure that everything that is necessary to operate the computer is installed properly. The system recovery process takes approximately 3 hours. When system recovery is complete, the computer reboots and the Windows Setup screen is displayed.** 

After the setup has been completed, you must reinstall any applications that were on the old hard drive and restore any data that you backed up. If you need further assistance, please call 1-800-474-6836 (1-800-HP Invent) if in the U.S. For worldwide product support, see

http://welcome.hp.com/country/w1/en/support.html.

If your hard drive was shipped with an operating system (image) installed, system recovery disks are not required for setup. Turn on the computer and allow the initial startup process to completely set up the operating system.

**IMPORTANT**: **Do not turn off the computer during the initial startup process. Please allow the setup process to complete to ensure that everything that is necessary to operate the computer is installed properly.**

After the setup has been completed, you must reinstall any applications that were on the old hard drive and restore any data that you backed up. If you need further assistance, please call 1-800-474-6836 (1-800-HP Invent) if in the U.S. For worldwide product support, see

http://welcome.hp.com/country/w1/en/support.html.

© Copyright 2016 HP Development Company, L.P.

The information contained herein is subject to change without notice. The only warranties for HP products and services are set forth in the express warranty statements accompanying such products and services. Nothing herein should be construed as constituting an additional warranty. HP shall not be liable for technical or editorial errors or omissions contained herein.

First Edition: June 2016

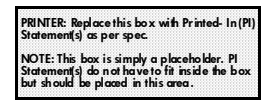